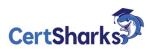

## Microsoft Azure Administration 2023 AZ-303

Version: V23.01 - Demo

**1** You need to move the blueprint files to Azure.

What should you do?

- **A.** Generate a shared access signature (SAS). Map a drive, and then copy the files by using FileExplorer.
- **B.** Use the Azure Import/Export service.
- **C.** Generate an access key. Map a drive, and then copy the files by using File Explorer.
- **D.** Use Azure Storage Explorer to copy the files.

Answer: D

2 You need to meet the user requirement for Admin1.

What should you do?

- **A.** From the Subscriptions blade, select the subscription, and then modify the Properties.
- **B.** From the Subscriptions blade, select the subscription, and then modify the Access control (IAM)settings.
- **C.** From the Azure Active Directory blade, modify the Properties.
- **D.** From the Azure Active Directory blade, modify the Groups.

**Answer:** A

**3** You Wave an Acme Directory forest named contoso.com.

You install and configure Azure AD Connect to use password hath synchronization as the single signon (SSO) method Staging mode is enabled You review the synchronization results and discover that the Synchronization Service Manager does not display any sync jobs.

You need to ensure that the synchronization completes successfully. What should you do?

- A. From Synchronization Service Manager, run a full import
- $\textbf{B.} \ From \ Azure \ PowerShell, \ run \ Start-AdSyncCycle \ -PolicyType \ initial.$

- C. Run Azure AD Connect and set the SSO method to Pass-through Authentication
- **D.** Run Azure AD Connect and disable staging mode.

Answer: D

**4** Note: This question is part of series of questions that present the same scenario. Each question in the series contains a unique solution that might meet the stated goals. Some question sets might have more than one correct solution, while others might not have a correct solution.

After you answer a question in this section, you will NOT be able to return to it. As a result, these questions will not appear in the review screen.

You have an Azure Cosmos DB database that contains a container named Container1. The partition key for Container1 is set to /day. Container1 contains the items shown in the following table.

| Name  | Content                                                            |  |
|-------|--------------------------------------------------------------------|--|
| Item1 | <pre>{     "id": "1",     "day": "Mon",     "value": "10" }</pre>  |  |
| Item2 | <pre>{     "id": "2",     "day": "Mon",     "value" : "15" }</pre> |  |
| Item3 | <pre>{     "id": "3",     "day": "True",     "value": "10" }</pre> |  |
| Item4 | <pre>{     "id": "4",     "day": "Wed",     "value": "15" }</pre>  |  |

You need to programmatically query Azure Cosmos DB and retrieve item1 and item2 only. Solution: You run the following query.

```
SELECT id FROM c
WHERE c.day = "Mon"
```

You set the EnableCrossPartitionQuery property to True.

Does this meet the goal?

A. Yes

**B.** No

**Answer:** A

**5** You have an application that is hosted across multiple Azure regions.

You need to ensure that users connect automatically to their nearest application host based on network latency.

What should you implement?

- **A.** Azure Application Gateway
- **B.** Azure Load Balancer
- **C.** Azure Traffic Manager
- **D.** Azure Bastion

**Answer:** C

**6** You have an Azure subscription that contains 20 virtual machines. The virtual machines require authenticated access to several Azure resources.

You need to ensure that the virtual machines can authenticate by using Azure Active Directory (Azure AD).

Solution: You configure the Identity settings for each virtual machine. Does this meet the goal?

A. Yes

**B.** No

**Answer:** A